# **Integration der Open Media Database (OMDB.org)**

*Egg, 11. August 2021:* Das manuelle Beschlagworten von aufgezeichneten Filmen war bislang ziemlich zeitaufwändig. Mit der Integration der Daten aus omdb.org ist es neu möglich, diesen Job massiv zu vereinfachen.

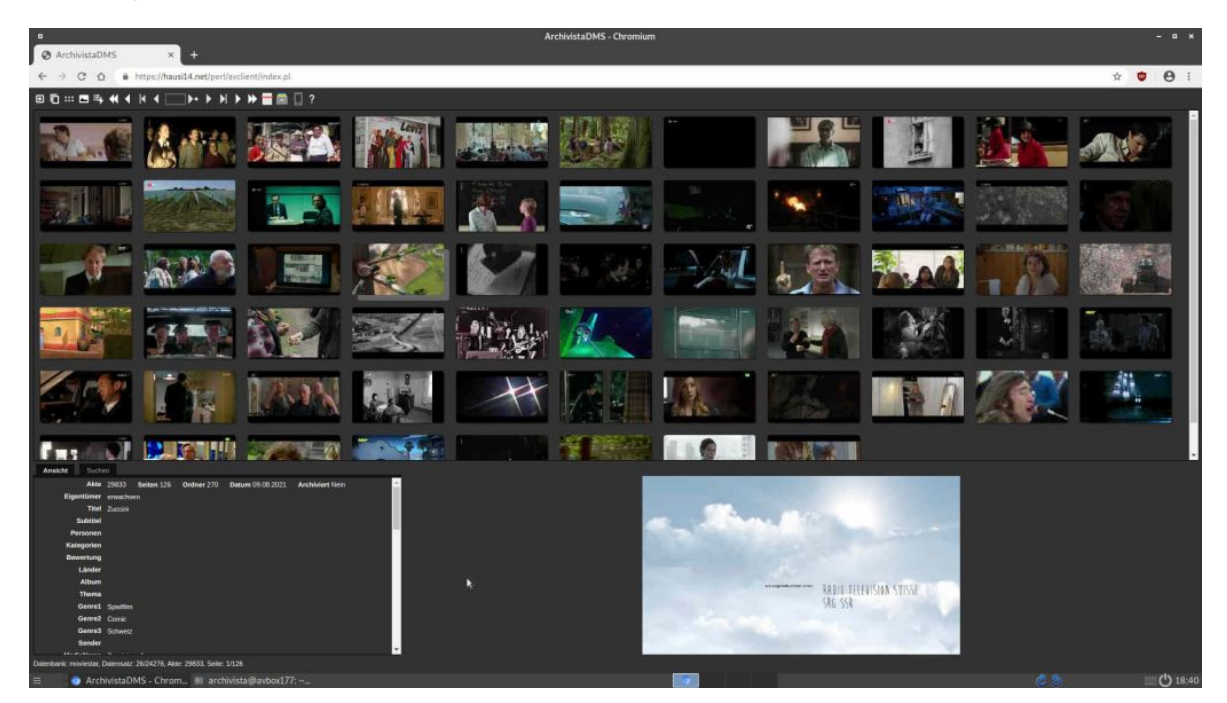

## **Metadaten zu Filmen im Internet**

Gerade diesen Sommer werden bzw. wurden viele Spielfilme am Fernsehen ausgestrahlt, die bequem den Weg in das private Medienarchiv des Geschäftführers fanden. Mit der Zeit allerdings machte sich Ernüchterung breit. Einmal brauchte es relativ viel Zeit, um für jeden Film in einer externen Quelle (meist wikipedia.org) die passenden Schlagworte zu einem Film herauszusuchen, weiter stellte sich aber auch heraus, dass z.B. das Suchen nach Mitwirkenden in einem Film (Regie, Darsteller etc) doch sehr wünschenswert wäre.

Im Internet gibt es dazu einige Ansätze. Am bekanntesten sind wohl die Homepages **[tmdb.org](https://tmdb.org)** und **[imdb.com.](https://imdb.com)** Bei beiden Portalen finden sich gute Inhaltsangaben zu fast allen Spielfilmen und Serien. Die Datenbestände werden dabei überwiegend von Freiwilligen gepflegt. Daher sollte eigentlich davon ausgegangen werden, dass die Daten frei genutzt werden können. Dem ist allerdings nicht so.

Bei **[imdb.com](https://imdb.com)** dürfen die Daten nur zu nicht kommerziellen Zwecken verwendet werden und bei **[thmd.org](https://thmd.org)** gibt es zwar ein API (Schnittstelle für den automatisierten Zugriff auf die Daten), doch ehe die Daten genutzt werden dürfen, muss eine Registrierung erfolgen, um anhand eines Schlüssels Zugriff zu erhalten. Bei den **[FAQs](https://www.themoviedb.org/faq/general)** steht, dass 2008 der Start mit ca. 10'000 Titel aus **[omdb.org](https://omdb.org)** erfolgte.

### **Integration der Daten aus [omdb.org](https://omdb.org)**

Im Unterschied zu den anderen beiden Kandidaten können die Daten von **[omdb.org](https://omdb.org)** frei genutzt werden. Allerdings gibt es kein API-Interface. Vielmehr müssen die Daten als ‹csv›-Dateien bezogen werden. Dazu gibt es in der ArchivistaBox 2021/VIII in WebConfig unter ‹Jobs verwalten› die neue Option ‹Filmdatenbank (OMDB) erstellen›. Mit diesem Job kann eine lokale Instanz der OMDB-Daten erstellt werden.

Um die OMDB-Daten einer Archivista-Datenbank zur Verfügung zu stellen, muss das Feld ‹omdbID› hinzugefügt werden. Optional können die Felder ‹omdbArtists›, ‹omdbCategories›, ‹omdbCountries› und ‹omdbRating› eingerichtet werden.

## **Beschlagwortung im Video-Player**

Um nun Filme beschlagworten zu können, ist der Video-Player der Archivista-Datenbank aufzurufen.

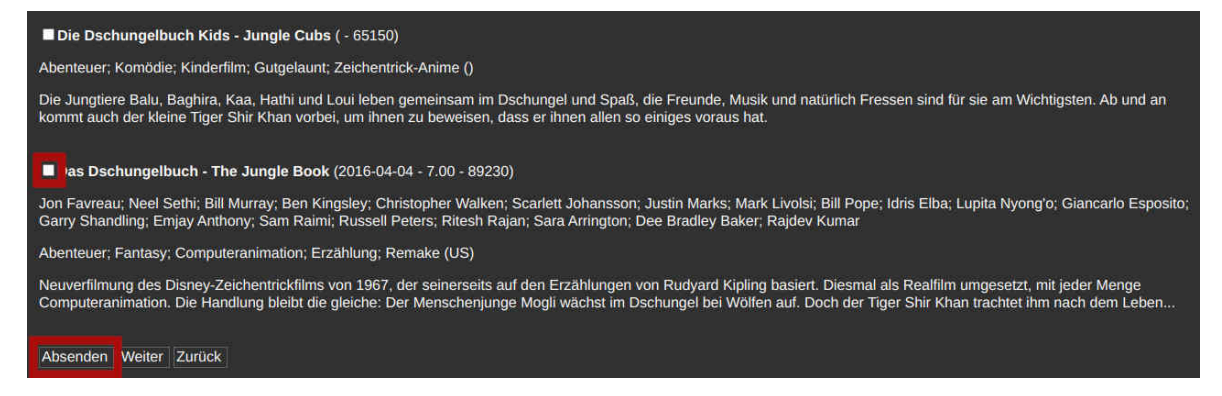

Bei noch nicht beschlagworteten Filmen erscheinen möglichst passende Filme direkt zur Auswahl. Das entsprechende Häkchen ist zu setzen und die Beschlagwortung ist mit ‹Absenden› zu bestätigen. Damit ist der Film korrekt erfasst. Anstelle einer Auswahlliste erfolgt nur noch der exakte Eintrag passend zum Film.

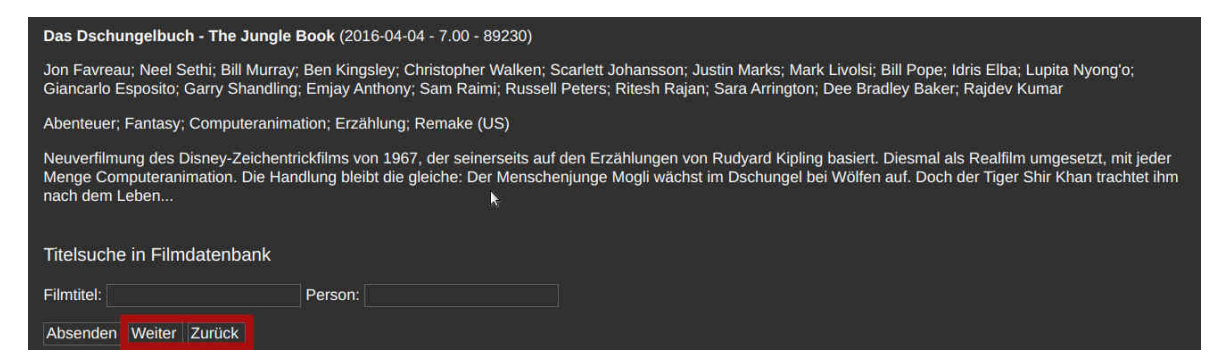

Neu in der Version 2021/VIII ist zudem, dass die Navigation zwischen den Filmen direkt im Video-Player erfolgen kann. Ebenfalls möglich ist es, im Video-Player sowohl nach weiteren Filmen oder auch Personen zu suchen.

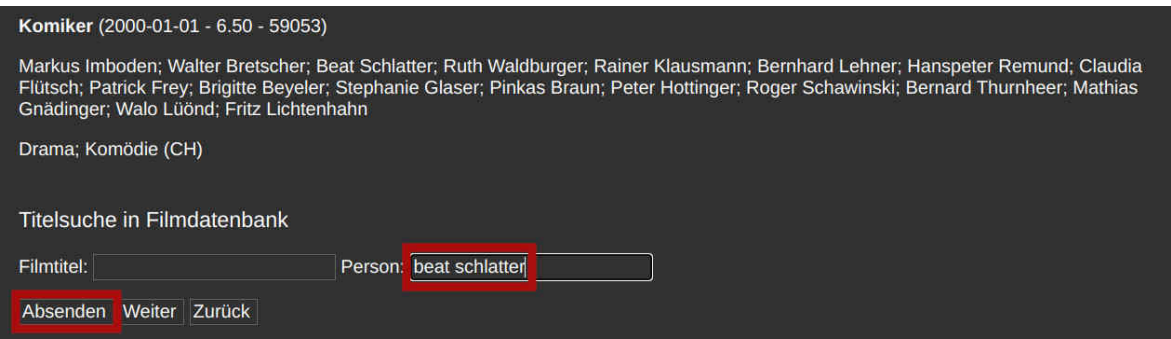

Nach dem Klicken auf ‹Absenden› erfolgt eine Liste der passenden Treffer.

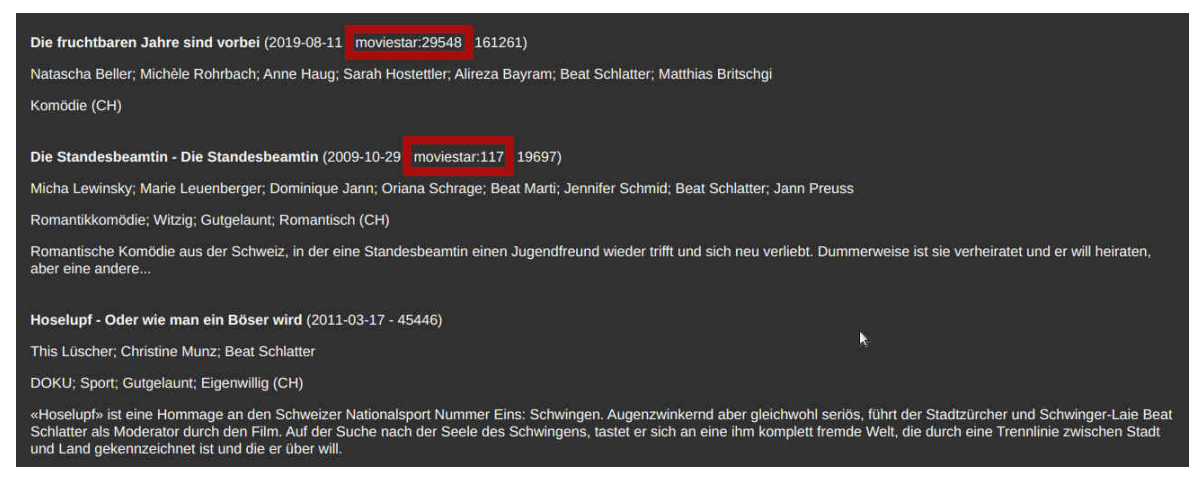

Bei Filmen, die bereits im lokalen Archiv vorhanden sind, wird die passende Aktennummer ebenfalls dargestellt.

### **Lange Feldwerte und mehr**

Mit der Version 2021/VIII werden überlange Felder bei der Ansicht nicht mehr überlappend über die nachfolgenden Felder dargestellt, sondern einfach rechts abgeschnitten. Der gesamte Inhalt kann neu entweder durch Klicken auf den Feldnamen oder mit dem ‹Überfahren› des Feldes mit der Maus aktiviert werden.

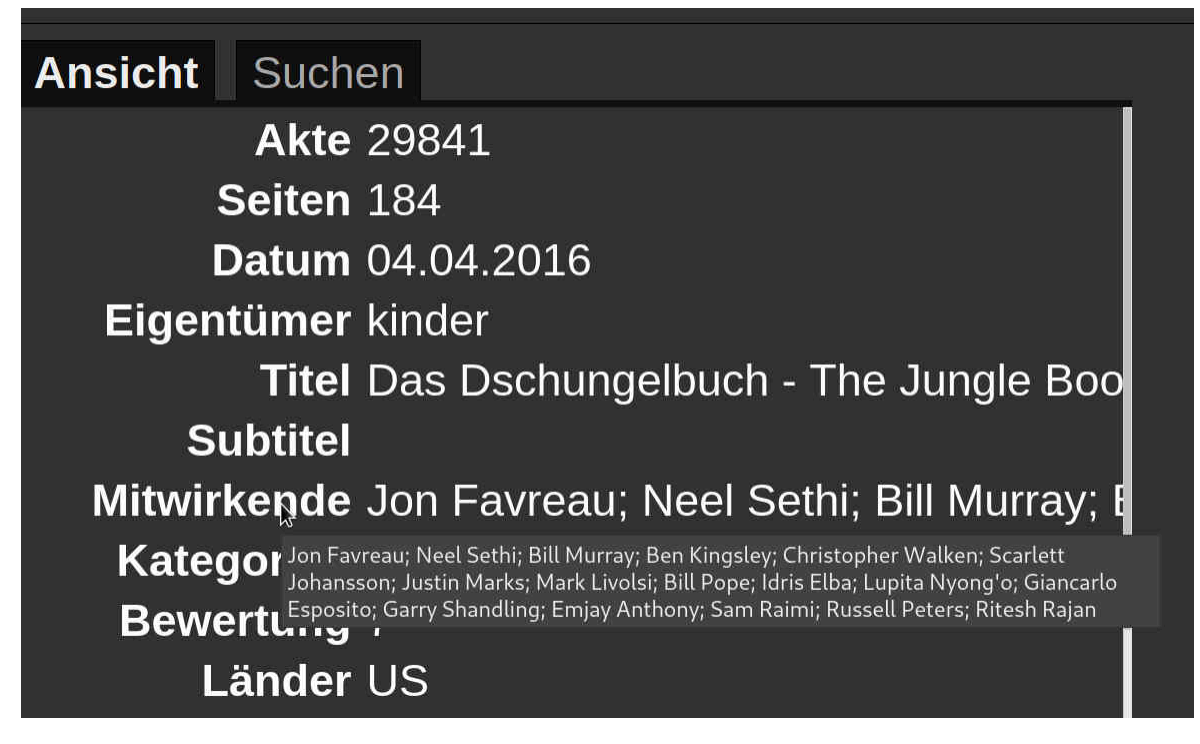

Gerade bei Smartphones ist damit eine weitaus einfache Navigation möglich als bisher. Ebenfalls verfeinert wurde die Darstellung der Feldbreiten. Und zu guter Letzt sei noch angemerkt, dass die ArchivistaBox aufgrund eines schwerwiegenden Bugs im Linux-Kernel mit neuen Versionen ausgeliefert wird.